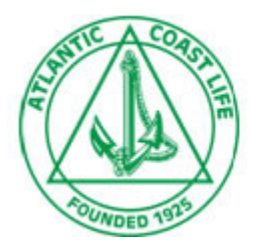

## **Once you have completed the required training, your certification will be automatically recorded in our system**

- 1. You need to be registered on the ACL website in order to complete your PST. To register go to https://acl.admin-portal.org/ and click on "Create Account".
- 2. If you are already registered go to: https://acl.admin-portal.org/training/ and log in using your email address you used to register and your ACL agent number or SSN/Tax ID
- 3. Once you have completed the required training, your certification will be automatically recorded in our system. Please print a copy for your records.